## **Gehrungsschnitte per Facette**

Am Beispiel Rohr:

IC. Das Rohr wurde mit 2 Zylindern gezeichnet

Über "Facette bearbeiten" eine Endfläche wählen

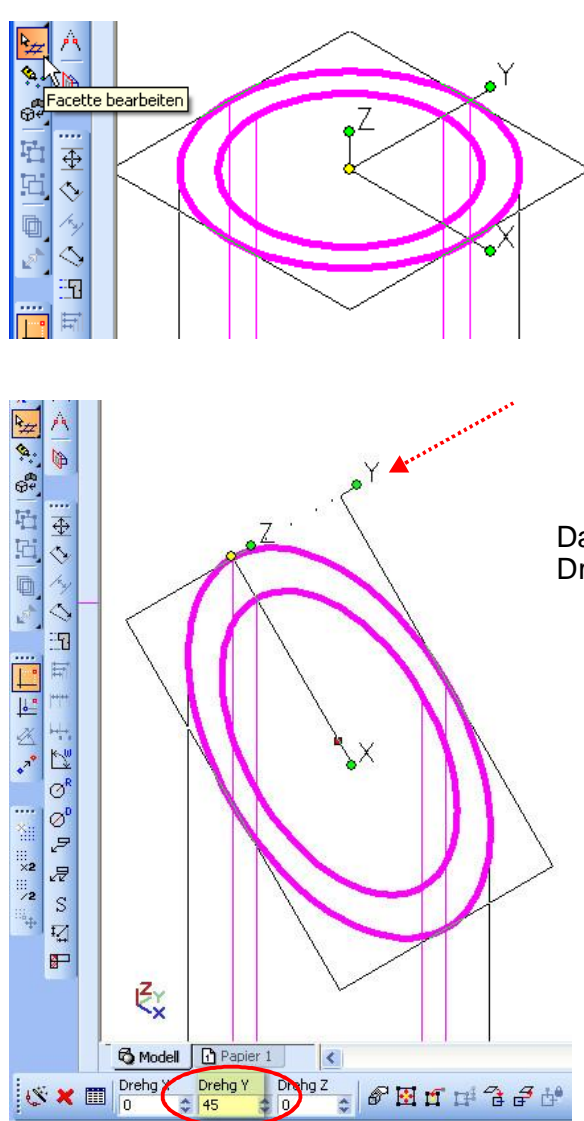

und mit Taste "d" den Bezugspunkt von der Mitte auf einen Quadratenpunkt verlagern. Dazu den Quadrantenfangpunkt nutzen.

lo)

und der innere vom äußeren subtrahiert.

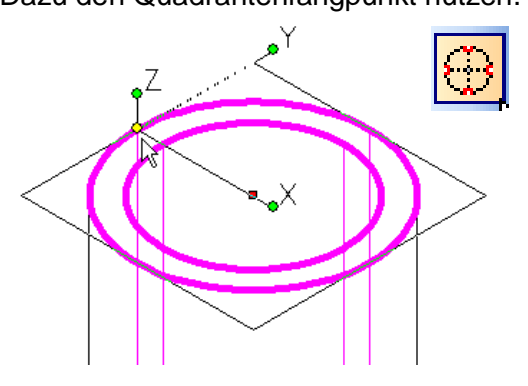

Da wir um die Y-Achse drehen im Eigenschaftenfeld Drehg Y 45° eingeben.

Hier sind beide Enden geschnitten

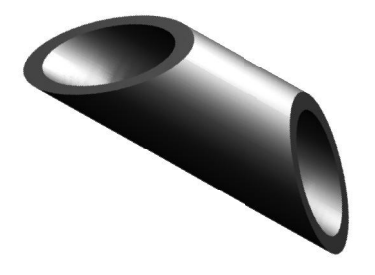

Hatte man vorab "Bearbeitungshistorie erstellen\*<sup>)"</sup> aktiviert, kann man die Flächenbearbeitung (hier 45°) auch einfach wieder löschen.

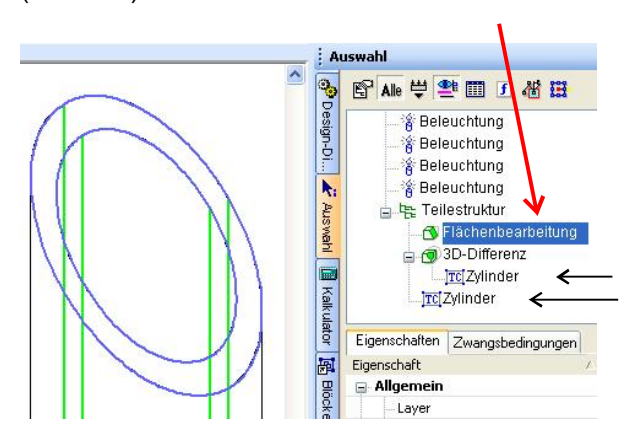

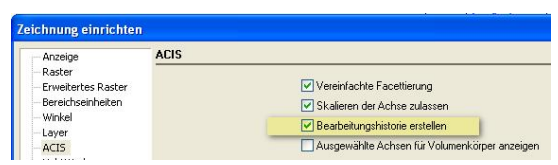

Im Auswahlwerkzeug sind auch der innere und äußere Zylinder bzgl. Durchmesser und Länge noch veränderbar.

**Damit kann ich nun die Materiallänge ändern und der/die Schnitte bleiben erhalten.**

> mfg. Leopoldi \* )Anm.: Ich nutze die Version 17-Platinum